Scilab Manual for Signals and Systems by Prof Priyen S. Patel Electrical Engineering Swarnim Startup & Innovation University<sup>1</sup>

> Solutions provided by Prof Priyen S. Patel Electrical Engineering Swarnim Startup & Innovation University

> > June 2, 2025

<sup>1</sup>Funded by a grant from the National Mission on Education through ICT, http://spoken-tutorial.org/NMEICT-Intro. This Scilab Manual and Scilab codes written in it can be downloaded from the "Migrated Labs" section at the website http://scilab.in

### **Contents**

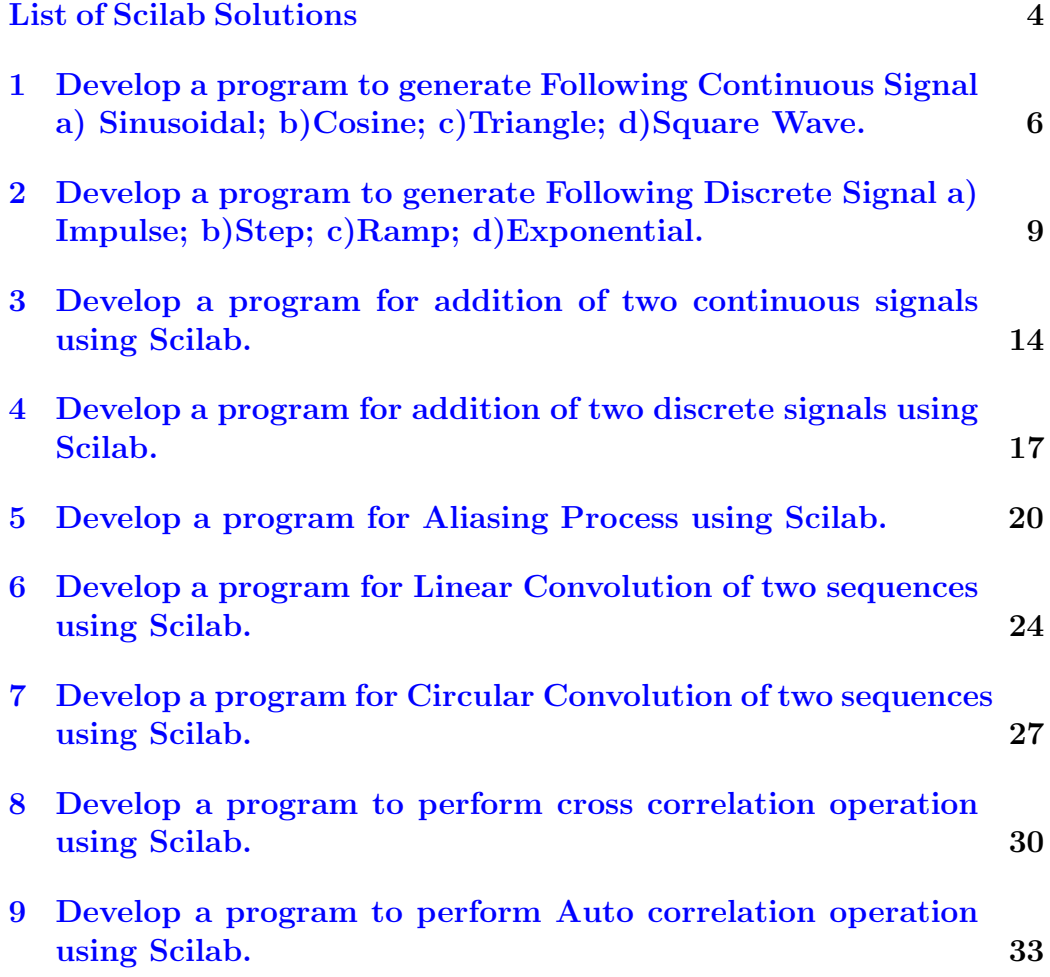

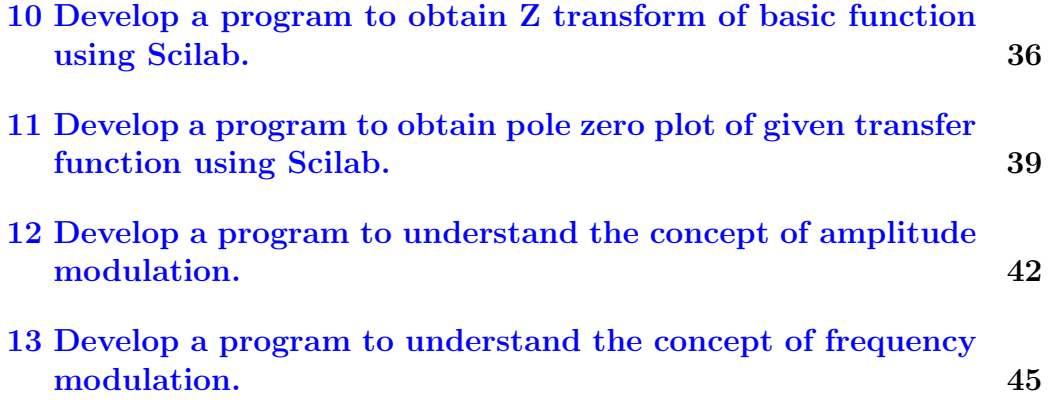

# <span id="page-4-0"></span>List of Experiments

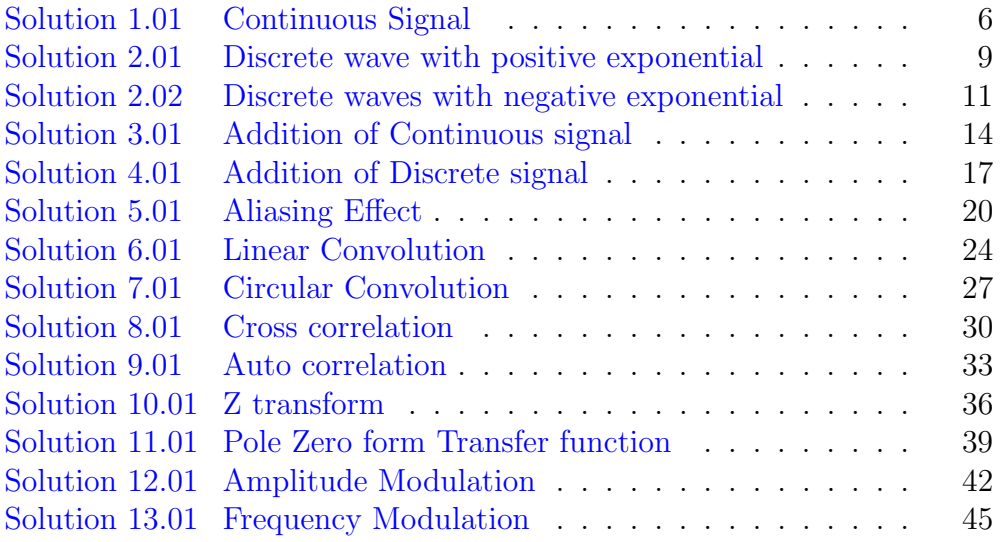

# List of Figures

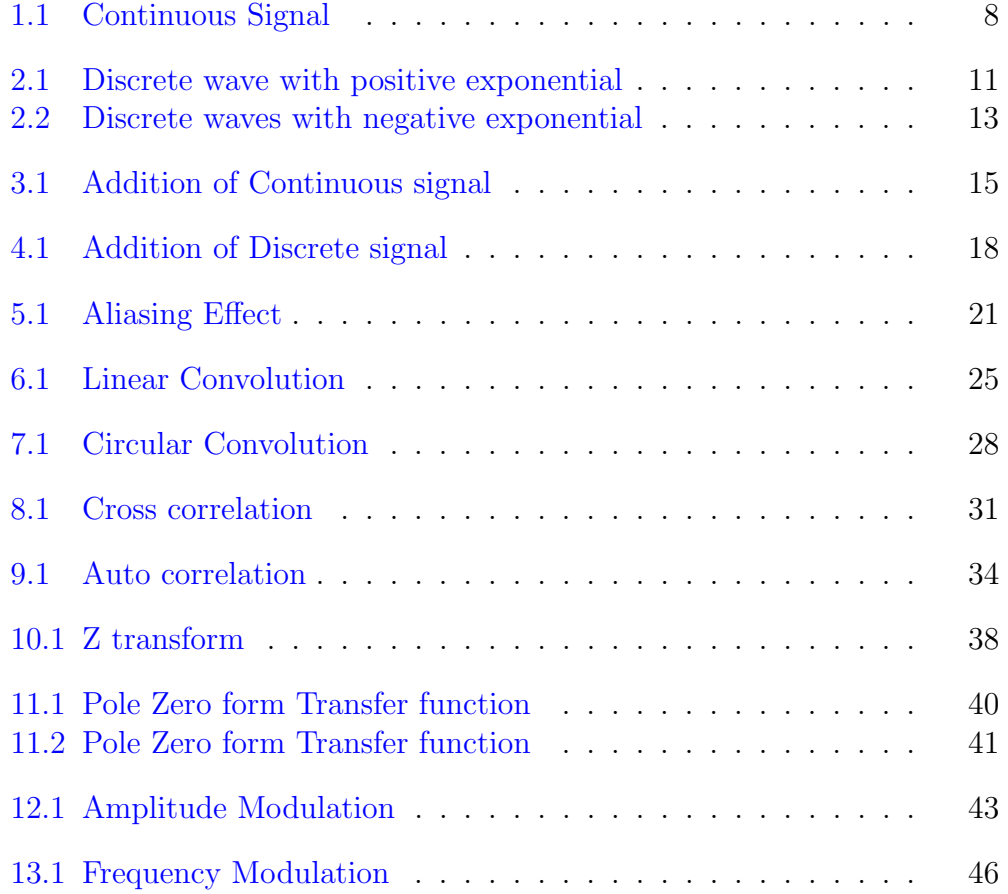

# <span id="page-6-0"></span>Develop a program to generate Following Continuous Signal a) Sinusoidal; b)Cosine; c)Triangle; d)Square Wave.

<span id="page-6-1"></span>Scilab code Solution 1.01 Continuous Signal

```
1 / \sqrt{Experiment} -12 // windows -7 - 64 - \text{Bit}3 // Scilab - 6.0.1
4
5
6 //AIM: Devlop a program to generate Following
      Continuous Signal a) Sinusoidal; b) Cosine; c)
      Triangle; d) Square Wave.
7
8 clear all
9 clc
10 V = input('Enter the value of Voltage in volts : ' )// Example v= 20 Volt
11 f = input('Enter the value of frequency in Hertz : ') // Example f = 50 Hz
```

```
12 \text{ t}=0:1/(1000*f):5/f;13 // Generation of Sine Wave.
14 y1 = V * (sin(2 * %pi * f * t));
15 xgrid ;
16 subplot (221)
17 plot (t , y1 )
18 xlabel('Time (sec)')19 ylabel ( 'y = v * sin wt ')
20 title ('Sine wave',"fontsize", 4)
21 // Generation of Cos Wave.
22 y2 = V * (cos (2 * %pi * f * t));
23 subplot (222)
24 plot (t , y2 )
25 xgrid ;
26 xlabel('Time (sec)')27 ylabel (y = v * coswt)
28 title (' Cosine wave'," fontsize", 4)
29 // Generation of Triangle Wave.
30 t1 =0:( %pi /4) :(4* %pi ) ;
31 \text{ y3} = \text{V} * \sin (2 * t1);
32 a = gca ();
33 subplot (223)
34 plot ( t1 , y3 ) ;
35 xgrid ;
36 xlabel ('Time (sec)')
37 ylabel ('Amplitude')
38 title ('Triangle wave',"fontsize", 4)
39 // Generation of Square Wave.
40 t3=0:1/(1000*f):0.6;41 y4 = (V - 1) * squarewave (2 * %pi * 10 * t3);
42 subplot (224)
43 plot ( t3 , y4 )
44 xgrid ;
45 xlabel ('Time ( sec ) ')
46 ylabel ('Amplitude')
47 title ('Square wave'," fontsize", 4)
48
49 // \ldots Consol Window entry ...
```
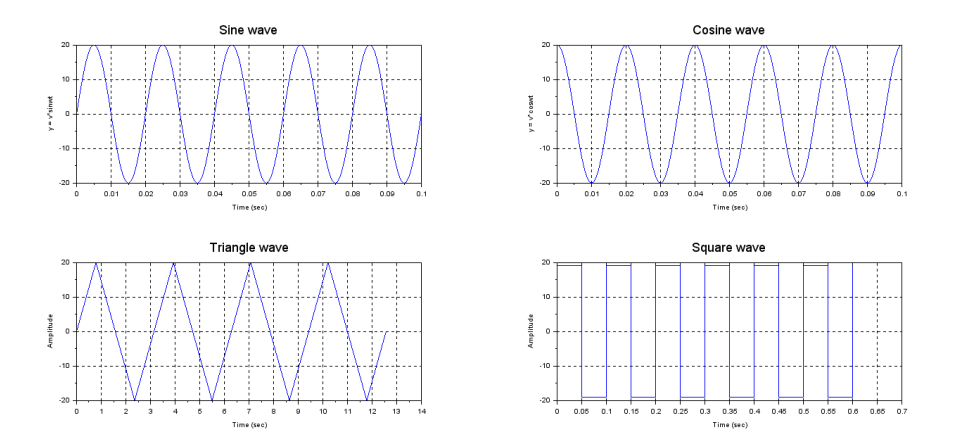

<span id="page-8-0"></span>Figure 1.1: Continuous Signal

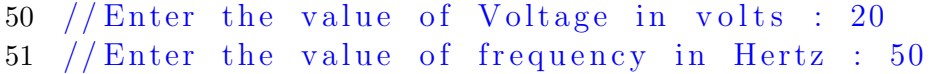

# <span id="page-9-0"></span>Develop a program to generate Following Discrete Signal a) Impulse; b)Step; c)Ramp; d)Exponential.

<span id="page-9-1"></span>Scilab code Solution 2.01 Discrete wave with positive exponential

```
1 // Experiment -22 // windows -7 - 64 - \text{Bit}3 // Scilab - 6.0.1
4
5
6 //AIM: Devlop a program to generate Following
      Discrete Signal a) Impulse; b)Step; c)Ramp; d)
      Exponential.
7
8 clc ;
9 clf ;
10 clear all;
11 L = input ("Enter the Length of signal="); // L=10 (
     must be greater than 2)12 b = input ("Enter the value of Exponential co−
```

```
e f f i c i e n t = ") ; // b = 0.513 // positive value for incremental Exponential signal
14
15 n = - L : L;
16 // Generation of Unit Impulse Signal
17 \text{ x1} = [zeros(1, L), ones(1, 1), zeros(1, L)];18 a= gca ();
19 a. y_location = "middle"
20 subplot (221)
21    plot2d3    (n, x1);
22 title ( 'Unit Impulse Signal',"fontsize", 3);
23 xlabel ( ' Number of Sample–––––>' );
24 ylabel ( 'Amplitude \longrightarrow');
25 // Generation of Unit Step Signal
26 \text{ x } 2 = [ \text{zeros} (1, L) , \text{ones} (1, L +1) ];
27 a= gca ();
28 a. y_location = "middle";
29 subplot (222)
30 plot2d3 (n , x2 ) ;
31 title ( 'Unit Step'," fontsize", 3);
32 xlabel ( ' Number of Sample––––––>' );
33 ylabel ( 'Amplitude ––––>' );
34 // Generation of Ramp Signal
35 \text{ x3} = [\text{zeros}(1, L), 0:L];36 a = gca ();
37 a. y_location = 'middle';
38 subplot (223)
39 plot2d3 (n , x3 ) ;
40 title ( 'Ramp of signal'," fontsize", 3);
41 xlabel ( ' Number of Sample\longrightarrow' );
42 ylabel ( 'Amplitude –––––>' );
43
44 // Generation of Exponential Signal
45 t = -2:0.1:2;
46 x4 = exp (b*t);47 subplot (224)
48 plot2d3 ( x4 ) ;
49 title ( 'Exponential Signal',"fontsize",3);
```
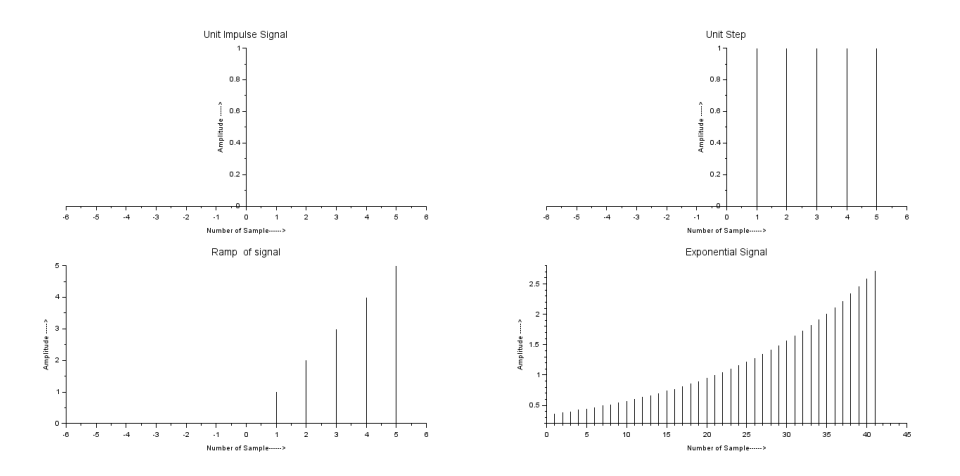

<span id="page-11-1"></span>Figure 2.1: Discrete wave with positive exponential

```
50 xlabel ( ' Number of Sample–––––>' );
51 ylabel ( 'Amplitude ––––>' );
52
53 // \ldots Console input
54 //Enter the Length of signal=5
55
56 // Enter the value of Exponential co-efficient=0.5
```
<span id="page-11-0"></span>Scilab code Solution 2.02 Discrete waves with negative exponential

```
1 // Experiment -22 // windows -7 - 64 - Bit
3 // Scilab - 6.0.1
4
5
6 //AIM: Devlop a program to generate Following
     Discrete Signal a) Impulse; b)Step; c)Ramp; d)
     Exponential.
7
```

```
8 clc ;
9 clf ;
10 clear all;
11 L = input ("Enter the Length of signal="); // L=10 (
      must be greater than 2)12 b = input ("Enter the value of Exponential co−
      e f f i c i e n t = ") ; // b = 0.513 \text{ n} = -L : L ;14 // Generation of Unit Impulse Signal
15 \text{ x1} = [zeros(1, L), ones(1, 1), zeros(1, L)];
16 a = gca ();
17 a. y_1 \cdot x = m \cdot d \cdot e"
18 subplot (221)
19 plot2d3 (n, x1);
20 title ( 'Unit Impulse Signal',"fontsize",3);
21 xlabel ( ' Number of Sample\longrightarrow' );
22 ylabel ( 'Amplitude ––––>' );
23 // Generation of Unit Step Signal
24 x2 = [zeros(1, L), ones(1, L +1)];25 a= gca ();
26 a. y_location = "middle";
27 subplot (222)
28 plot2d3 (n , x2 ) ;
29 title ( 'Unit Step'," fontsize", 3);
30 xlabel ( ' Number of Sample–––––>' );
31 ylabel ( 'Amplitude \longrightarrow');
32 // Generation of Ramp Signal
33 \text{ x3} = [zeros(1, L), 0:L];34 a = gca ();
35 a. y_location = 'middle';
36 subplot (223)
37 plot2d3 (n , x3 ) ;
38 title ( 'Ramp of signal'," fontsize", 3);
39 xlabel ( ' Number of Sample\longrightarrow' );
40 ylabel ( 'Amplitude –––––>' );
41
42 // Generation of Negetive value Exponential Signal
43 t = -2:0.1:2;
```
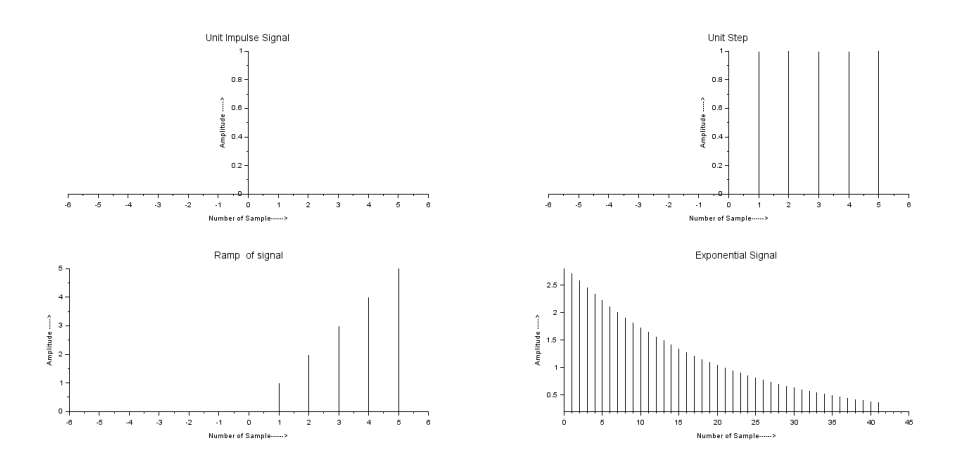

<span id="page-13-0"></span>Figure 2.2: Discrete waves with negative exponential

```
44 x4 = exp (-b*t);45 subplot (224)
46 plot2d3 ( x4 ) ;
47 title ( 'Exponential Signal',"fontsize",3);
48 xlabel ( ' Number of Sample–––––>' );
49 ylabel ( 'Amplitude –––––>' );
50
51 // \ldots Console input
52 //Enter the Length of signal=5
53
54 // Enter the value of Exponential co-efficient=0.5
```
## <span id="page-14-0"></span>Develop a program for addition of two continuous signals using Scilab.

<span id="page-14-1"></span>Scilab code Solution 3.01 Addition of Continuous signal

```
1 // Experiment -32 // windows -7 - 64 - \text{Bit}3 // Scilab - 6.0.1
4
5
6 //AIM: Develop a program for addition of two
      Continuous signals using Scilab.
7
8
9 // Addition of Continuous Signals
10 clc ;
11 clear all;
12 \text{ V} = input ('Enter the value of Voltage in volts : ')
            // Example v= 5 Volt
13 f = input('Enter the value of Signal 1 frequency in
```
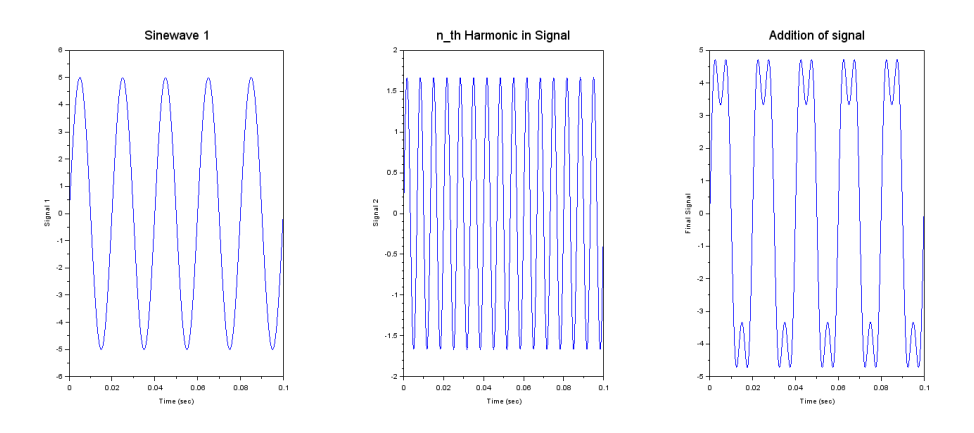

<span id="page-15-0"></span>Figure 3.1: Addition of Continuous signal

```
Hertz : ') // Example f1=50 Hz14 n = input('Enter the number of harmonic in signal :' ) // Example n= 3
15 \text{ t}=0:1/(1000*f):5/f;16 y1 = V * (sin(2 * %pi * f * t));
17 y2 = (V/n) * (sin (2 * %pi * (n * f) * t));
18 \text{ y } 3 = y1 + y2;19 subplot (1 ,3 ,1) ;
20 plot (t , y1 ) ;
21 xlabel('Time (sec)')22 ylabel (' Signal 1')
23 title ('Sinewave 1'," fontsize", 4)
24 subplot (1 ,3 ,2) ;
25 plot (t, y2);
26 xlabel ('Time (\text{sec})')
27 ylabel (' Signal 2')
28 title ('n_th Harmonic in Signal'," fontsize", 4)
29 subplot (1 ,3 ,3) ;
30 plot (t , y3 ) ;
31 title ('Addition of signal'," fontsize", 4)
32 xlabel('Time (sec)')33 ylabel ('Final Signal')
34
```
- 35 // ............... Execution Consol Value . . . . . . . . . . . . . / /
- $36$  // Enter the value of Voltage in volts : 5
- 37 // Enter the value of Signal 1 frequency in Hertz : 50
- $38$  // Enter the number of harmonic in signal : 3

# <span id="page-17-0"></span>Develop a program for addition of two discrete signals using Scilab.

<span id="page-17-1"></span>Scilab code Solution 4.01 Addition of Discrete signal

```
1 // Experiment -32 // windows -7 - 64 - \text{Bit}3 // Scilab - 6.0.1
4
5
6 //AIM: Develop a program for addition of two
      discrete signals using Scilab.
7
8
9 // Addition of Discontinuous Signals
10
11 clc ;
12 clear all;
13
14 L = input ("Enter the Length of signal="); // L=10 (
```
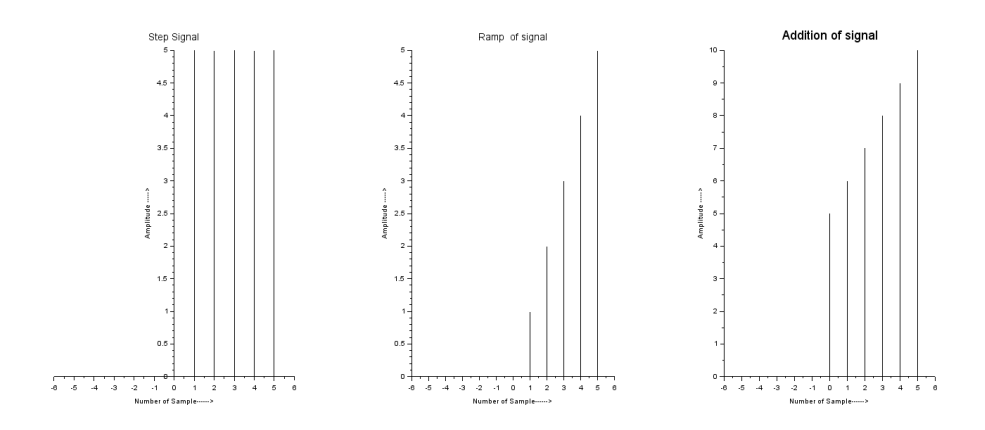

<span id="page-18-0"></span>Figure 4.1: Addition of Discrete signal

```
must be greater than 2)
15 n = - L : L;
16 // Generation of Step Signal
17 \text{ x1=}5*\text{[zeros(1, L), ones(1, L +1)]};18 a= gca ();
19 a. y_location ="middle";
20 subplot (131)
21 plot2d3 (n , x1 ) ;
22 title ( 'Step Signal'," fontsize", 3);
23 xlabel ( ' Number of Sample\longrightarrow' );
24 ylabel ( 'Amplitude ––––>' );
25 // Generation of Ramp Signal
26 \text{ x} 2 = [zeros(1, L), 0:L];27 a = gca ();
28 a. y_location = 'middle' ;
29 subplot (132)
30 plot2d3 (n , x2 ) ;
31 title ( 'Ramp of signal'," fontsize", 3);
32 xlabel ( ' Number of Sample––––––>' );
33 ylabel ( 'Amplitude –––––>' );
34 x3 = x1 + x2; // Addition of two signals
35 subplot (133)
36 plot2d3 (n , x3 ) ;
```

```
37 title ('Addition of signal'," fontsize", 4)
38 xlabel(' Number of Sample–––––>')
39 ylabel ('Amplitude –––––>')
40
41 // .............. Execution Consol Value
     . . . . . . . . . . . . . / /
42 // Enter the Length of signal=5
```
### <span id="page-20-0"></span>Develop a program for Aliasing Process using Scilab.

<span id="page-20-1"></span>Scilab code Solution 5.01 Aliasing Effect

```
1 // Experiment -52 // windows -7 - 64 - \text{Bit}3 // Scilab - 6.0.1
4
5
6 //AIM: Devlop a program for ALIASING Process using
      s c i l a b
7
8 clc ;
9
10 clear all;
11
12 f = input('Enter the frequency of continuous signal="); // f = 100013 v = input ("Enter the Amplitude of continuous signal=")
      ; // v = 1014 fs=input (" Enter the sampling Frequency Fs =") ; //
```
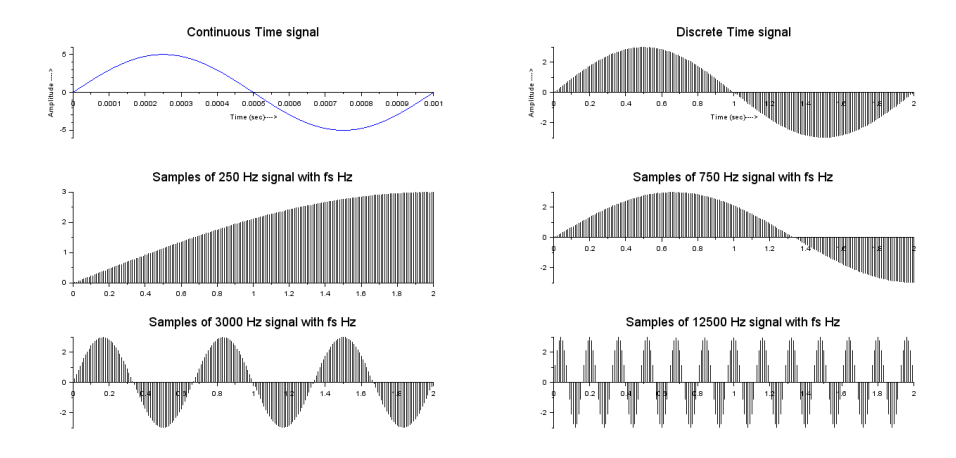

<span id="page-21-0"></span>Figure 5.1: Aliasing Effect

```
fs = 2000Hz15 \text{ t} = 0:0.00001:1/f;16 \text{ x1} = v * \sin(2 * %pi * f * t);
17 subplot (3 ,2 ,1)
18 a = gca();
19 a. x_1 \cdot x_2 \cdot x_3 = y_0 \cdot x_1 \cdot x_2;
20 a. y_location = " origin";
21 plot(t, x1)22 xlabel ( 'Time ( sec ) — > ')
23 ylabel ('Amplitude –––>')
24 title ('Continuous Time signal'," fontsize", 4)
25 f2=f/fs;
26 n=0:0.01:1/f2;
27 y1 = 3 * sin(2 * %pi * f2 * n);28 subplot (3 ,2 ,2)
29 a = gca ();
30 a. x_1ocation =" origin";
31 a. y_location = " origin";
32 plot2d3 ("gnn", n, y1)
33 xlabel ( 'Time (sec ) \longrightarrow ')
34 ylabel ('Amplitude –––→')
35 title ('Discrete Time signal'," fontsize", 4)
36 \times 2 = 250;
```

```
37 \, y2 = 3 * sin(2 * %pi * (x2 / fs) * n);
38 subplot (3 ,2 ,3)
39 a = gca ();
40 a. x_1 \cdot x_2 \cdot x_3 = y_0 \cdot x_1 \cdot x_2;
41 a. y_location = "origin";
42 plot2d3 ("gnn", n, y2)
43 title ('Samples of 250 Hz signal with fs Hz',"
      fontsize", 4)44 \times 3 = 750;
45 y3 = 3*sin(2*\%pi*(x3/fs)*n);
46 subplot (3 ,2 ,4)
47 a = gca ();
48 a. x_1location =" origin";
49 a. y_location = " origin";
50 plot2d3 ("gnn", n, y3)
51 title ( 'Samples of 750 Hz signal with fs Hz',"
      fontsize", 4)52 x4 = 3000;53 y4 = 3 * sin(2 * %pi * (x4 / fs) * n);
54 subplot (3 ,2 ,5)
55 a = gca ();
56 a. x_1location =" origin";
57 a. y_location = " origin";
58 plot2d3 ("gnn", n, y4)
59 title ( 'Samples of 3000 Hz signal with fs Hz',"
      fontsize", 4)60 \times 5 = 12500;61 y5 = 3*sin(2*%pi*(x5/fs)*n);
62 subplot (3 ,2 ,6)
63 a = gca ();
64 a. x_location =" origin";
65 a. y_location = " origin";
66 plot2d3 (" gnn " ,n , y5 )
67 title ( 'Samples of 12500 Hz signal with fs Hz',"
      fontsize", 4)68 //Example
69 // Enterthefrequency of Contin
       uo u s Time S i g n a l := 1000
```
 // E n t e r t h e Sampling f r e q u e n c y Fs= 

# <span id="page-24-0"></span>Develop a program for Linear Convolution of two sequences using Scilab.

<span id="page-24-1"></span>Scilab code Solution 6.01 Linear Convolution

```
1 // Experiment -62 // windows -7 - 64 - \text{Bit}3 // Scilab - 6.0.1
4
5
6 //AIM: Devlop a program for Linear Convolution of
      two sequences using scilab
7 clc ;
8 clear ;
9 \times = \text{input} ("ENTER THE FIRST SEQUENCE [use square
      breackt – arrey form ]= "); // x (n) = [1 2 3 4 ]
10 h = input ("ENTER THE SECOND SEQUENCE ="); //h (n)
       =[1 2 3 ]
11 l = length (x) + length (h) - 1;12 y = \text{convol}(x, h)
```
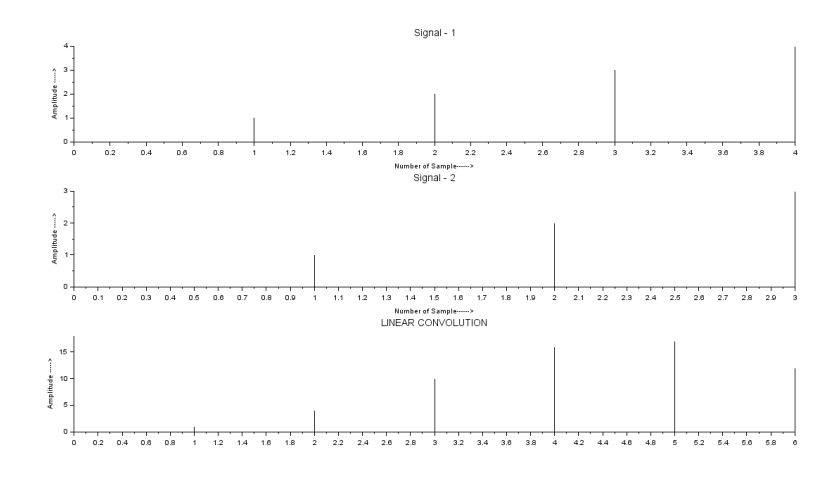

<span id="page-25-0"></span>Figure 6.1: Linear Convolution

```
13 disp(y, 'Linear convolution is =')
14 subplot (311)
15 plot2d3('gnn',x);
16 a = gca ();
17 a.x\_location = "origin";18 a. y_location = "origin";
19 title ( ' Signal -1'," fontsize", 3);
20 xlabel ( ' Number of Sample\longrightarrow' );
21 ylabel ( 'Amplitude –––––>' );
22 subplot (312)
23 plot2d3(h);
24 a = gca ();
25 a. x_1ocation = "origin";26 a. y_location = "origin";
27 title ( ' Signal - 2'," fontsize", 3);
28 xlabel ( ' Number of Sample\text{---}>' );
29 ylabel ( 'Amplitude –––––>' );
30 subplot (313)
31 plot2d3(y);
32 a = gca();33 a.x\_location = "origin";34 a.y_location = "origin";
35 title ( 'LINEAR CONVOLUTION'," fontsize", 3);
```

```
36 xlabel ( ' Number of Sample------->' );
37 ylabel ( 'Amplitude \longrightarrow' );
38
39 // ........ Execution in scilab console....
40
41 //ENTER THE FIRST SEQUENCE [use square breackt -arrey form ] = [1 \ 2 \ 3 \ 4]42 //ENTER THE SECOND SEQUENCE =[1 \ 2 \ 3]43 // - Answer of linear convolution -
44 //Linear convolution is =
45
46 // 1. 4. 10. 16. 17. 12.
```
# <span id="page-27-0"></span>Develop a program for Circular Convolution of two sequences using Scilab.

<span id="page-27-1"></span>Scilab code Solution 7.01 Circular Convolution

```
1 // Experiment -72 // windows -7 - 64 - \text{Bit}3 // Scilab - 6.0.1
4
5
6 //AIM: Devlop a program for circular Convolution of
       two sequences using scilab
7 clc ;
8 clf () ;
9 clear ;
10 x = input ("ENTER THE FIRST SEQUENCE [use square
      bracket – array form ] = "); // x (n) =[1 2 3 5 6
      4 ]
11 h = input ("ENTER THE SECOND SEQUENCE ="); //h (n)
       =[1 \ 2 \ 3 \ 1]
```
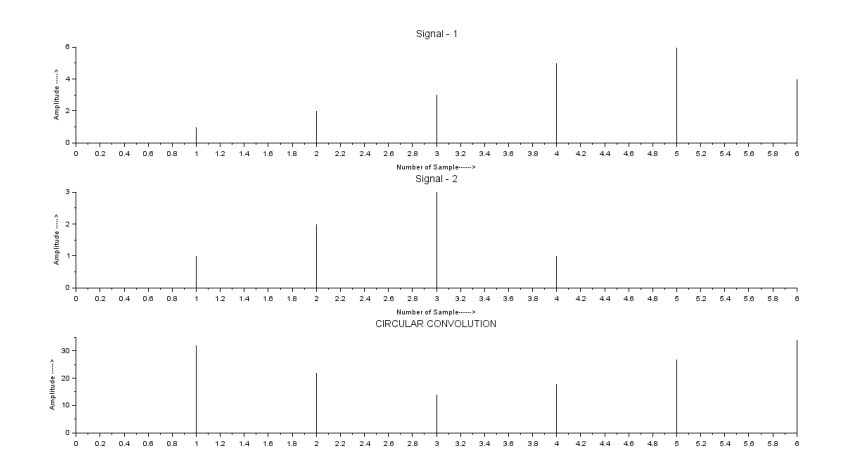

<span id="page-28-0"></span>Figure 7.1: Circular Convolution

```
12 N1= length (x);
13 N2= length (h);
14 N = max (N1, N2);
15 N3 = N1 - N2;
16 if( N3 >=0) then
17 h = [h, zeros (1, N3)];
18 else
19 x = [x, zeros(1, -N3)];20 end
21 for n =1: N
22 y(n) = 0;23 for i =1: N
24 j = n - i + 1;25 if (j < = 0)
26 j = N + j;27 end
28 y(n) = y(n) + x(i) * h(j)29 end
30 end
31 disp(y, 'Circular convolution is =')
32 subplot (311)
33 plot2d3('gnn',x);
34 a = gca ();
```

```
35 a. x<sub>-location</sub> = " origin";
36 a. y_location = " origin";
37 title ( ' Signal -1'," fontsize", 3);
38 xlabel ( ' Number of Sample–––––→' );
39 ylabel ( 'Amplitude ––––>' );
40 subplot (312)
41 plot2d3('gnn', h);
42 a = gca ();
43 a. x_location = " origin";
44 a. y_location = "origin";
45 title ( ' Signal - 2'," fontsize", 3);
46 xlabel ( ' Number of Sample\longrightarrow' );
47 ylabel ( 'Amplitude \longrightarrow' );
48 subplot (313)
49 plot2d3('gnn',y);
50 a = gca ();
51 a. x_1ocation = "origin";52 a. y_location = " origin";
53 title ( 'CIRCULAR CONVOLUTION'," fontsize", 3);
54 xlabel ( ' Number of Sample\longrightarrow' );
55 ylabel ( 'Amplitude ––––>' );
56
57
58 // \ldots Execution in Scilab 5.4.1 console ....
59
60 //ENTER THE FIRST SEQUENCE \lceil use square breackt –
      arrey form = [1 \ 2 \ 3 \ 5 \ 6 \ 4]61 //ENTER THE SECOND SEQUENCE =[1 \ 2 \ 3 \ 1]62
63 // Circular convolution is =64
65 // 32 22 14 18 27 34
```
# <span id="page-30-0"></span>Develop a program to perform cross correlation operation using Scilab.

<span id="page-30-1"></span>Scilab code Solution 8.01 Cross correlation

```
1 // Experiment -82 // windows -7 - 64 - \text{Bit}3 // Scilab - 6.0.1
4
5
6 //AIM: Devlop a program for Performing cross
      correlation operation using SCILAB code
7
8
9 clear ;
10 clc ;
11 x1 = input ("ENTER THE FIRST SEQUENCE 01 [use square
      bracket – array form = "); // [1 2 1 1]
12 x2 = input ("ENTER THE FIRST SEQUENCE 02 [use square
      bracket – array form ] = "); //[1 \ 1 \ 2 \ 1]
```
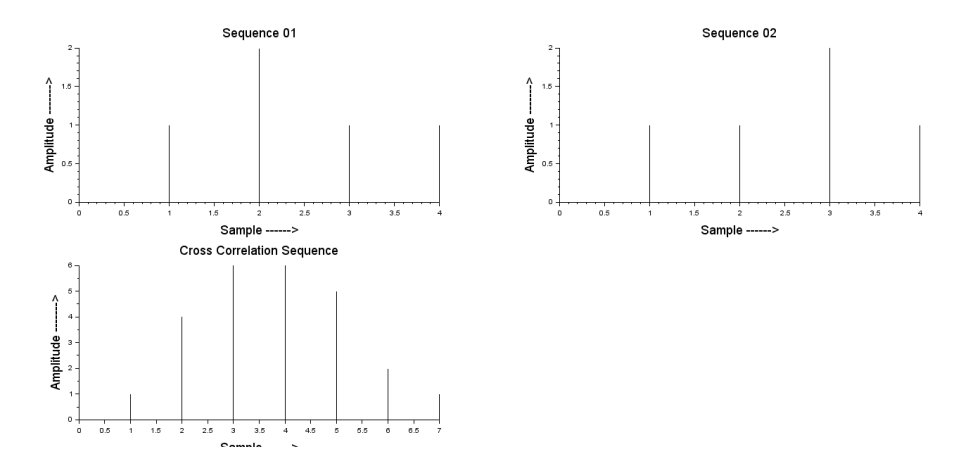

<span id="page-31-0"></span>Figure 8.1: Cross correlation

```
13 n1= input ("ENTER THE Arrey length of sequence 2
      from starting point [use square bracket – array
      \text{form} = " ); // [1 \ 2 \ 3 \ 4]14 n2= input ("ENTER THE Arrey length of sequence 2
      from starting point [use square bracket- array
      form ]= "); // [1 2 3 4]15 subplot (2 ,2 ,1)
16 plot2d3 ( 'gnn ', n1, x1);
17 a = gca ();
18 a. x_location = " origin";
19 a. y_location = "origin";
20 xlabel ("\text{Sample} \longrightarrow","\text{fontsize}",4);
21 ylabel ("Amplitude −−−−−−−−−−>" ,"fontsize" ,4);
22 title ("Sequence 01", "fontsize ", 4);
23 subplot (2 ,2 ,2)
24 plot2d3 ( ' gnn ' ,n2 , x2 ) ;
25 a = gca ();
26 a. x_location = "origin";
27 a. y_location = "origin";
28 xlabel ("\text{Sample} \longrightarrow","\text{fontsize}",4);
29 ylabel ("Amplitude −−−−−−−−−−>" ,"fontsize" ,4);
30 title ("Sequence 02", "fontsize ", 4);
31 [c, ind ]= xcorr (x1, x2) // function of cross
```

```
c o r r e l a t i o n
32 [ ind ',c ']
33 disp(c, 'Cross Correlation Sequence is =')
34 subplot (2 ,2 ,3)
35 plot2d3 ( 'gnn ', c)
36 a = gca ();
37 a. x<sub>-location</sub> = " \sigma rigin";
38 a.y_location = "origin";
39 xlabel ("Sample \longrightarrow","fontsize",4);
40 ylabel ("Amplitude −−−−−−−−−−>" ,"fontsize" ,4);
41 title ("Cross Correlation Sequence", "fontsize", 4);
42
43 // \ldots. Execution in Consol \ldots \ldots.
44
45 //ENTER THE FIRST SEQUENCE 01 [use square breackt –
      arrey form ]=[1 \ 2 \ 1 \ 1]46 //ENTER THE FIRST SEQUENCE 02 [use square breackt –
      arrey form ] = [1 \ 1 \ 2 \ 1]47 //ENTER THE Arrey length of sequence 2 from starting
       point [use square breackt – arrey form] = \begin{bmatrix} 1 & 2 & 3 \end{bmatrix}4 ]
48 //ENTER THE Arrey length of sequence 2 from starting
       point [use square breackt – arrey form = [1 2 3]
      4 ]
49
50 // Cross Correlation Sequence is =
51
52 // 1. 4. 6. 6. 5. 2. 1.
```
# <span id="page-33-0"></span>Develop a program to perform Auto correlation operation using Scilab.

<span id="page-33-1"></span>Scilab code Solution 9.01 Auto correlation

```
1 // Experiment -92 // windows -7 - 64 - \text{Bit}3 // Scilab - 6.0.1
4
5
6 //AIM: Devlop a program for Performing Auto
      correlation operation using SCILAB code
7
8
9 clear ;
10 clc ;
11 x1 = input ("ENTER THE FIRST SEQUENCE 01 [use square
     bracket – array form = "); // [2 -1 2 3 1]12 n = length (x1);
13 s1= input ("ENTER THE starting point of array = ");
```
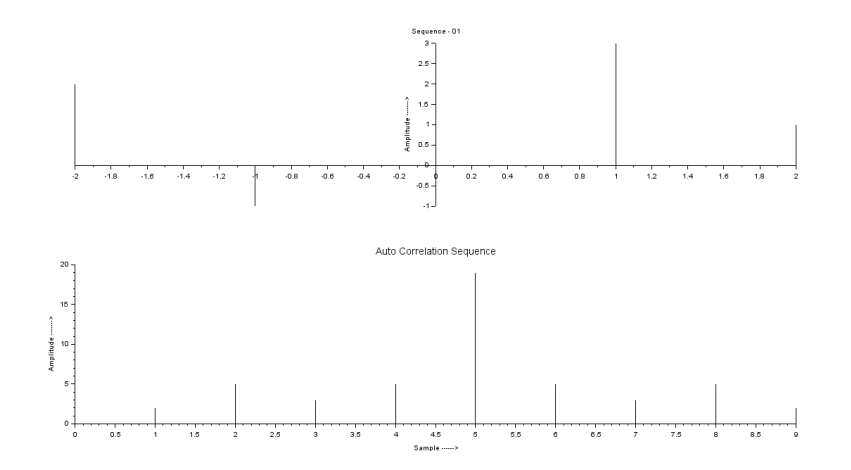

<span id="page-34-0"></span>Figure 9.1: Auto correlation

```
//-214 e1=s1+n-1;
15 \text{ n1} = s1 : 1 : e1;16 subplot (2 ,1 ,1)
17 plot2d3 ( 'gnn ', n1, x1);
18 ylabel ("Amplitude ––––––––>");
19 title ("Sequence - 01");
20 a = gca ();
21 a.x\_location = "origin";22 a. y_location = "origin";
23 x2 = x1(\text{ $3:-1:1$)};24 nl = s1 + s1;
25 nh = nl+n1+n1-2;
26 c= convol(x1, x2) // function for Auto correlation
27 disp(c, 'Cross Correlation Sequence is =')
28 subplot (2 ,1 ,2)
29 plot2d3 ( 'gnn ', c)
30 a = gca ();
31 a.x\_location = "origin";32 a.y_location = "origin";
33 xlabel ("Sample –––––––>");
34 ylabel (" Ampli tude −−−−−−−>") ;
35 title ("Auto Correlation Sequence", "fontsize", 3);
```

```
36
37 //..... Execution in Consol .......
38
39 //ENTER THE FIRST SEQUENCE 01 \int use square bracket –
     array form ]=[2 -1 2 3 1]40
41 //ENTER THE starting point of array = -242
43 // Cross Correlation Sequence is =44
45 \frac{1}{2} 2. 5. 3. 5. 19. 5. 3. 5. 2.
```
# <span id="page-36-0"></span>Develop a program to obtain Z transform of basic function using Scilab.

<span id="page-36-1"></span>Scilab code Solution 10.01 Z transform

```
1 // Experiment -102 // windows -7 - 64 - \text{Bit}3 // Scilab - 6.0.1
4
5
6 //AIM: Devlop a program To obtain Z transform using
       SCILAB code
7
8
9 clear ;
10 clc ;
11 x = input ("Negative sequence coefficient =")//[1 2 3
       2 7
12 T= input ("sampling time =") // 1
13 Xz = poly([x], "Z", "coeff")14 disp (Xz, 'X(Z) = ' )15 // For Positive sequence
```

```
16 z = poly(0, 'z')17 disp (" positive sequence of Z transform =")
18 Xzp = horner (Xz, 1/z)19 disp (Xzp, 'X(z)')20
21 // Discreat form
22 disp ("Transfer Function in State-space
     representation = ")
23 s = poly(0, 's');
24 z = poly(0, 'z');
25 tf = syslin('c', (s+1)/(s^2-5*s+2));26 disp ( tf )
27 disp ("Transfer Function in Discrete form = ")
28 df = horner (tf, (2/T)*(z -1)/(z+1))
29 disp (df)30
31
32 //.... Execution Console....
33
34 // Negative equence coefficient = [1, 2, 3, 2, 7]35 //sampling time =136
37 / / X(Z) =38
39 // 2 3 4
40 // 1 + 2Z + 3Z + 2Z + 7Z
41
42 // positive sequence coefficient =43
44 //X(z)45
46 // 2 3 4
47 // 7 + 2z + 3z + 2z + z48 // −−−−−−−−−−−−−−−−−−−−
49 // 450 // z51
52 // Transfer Function in State-space representation
```
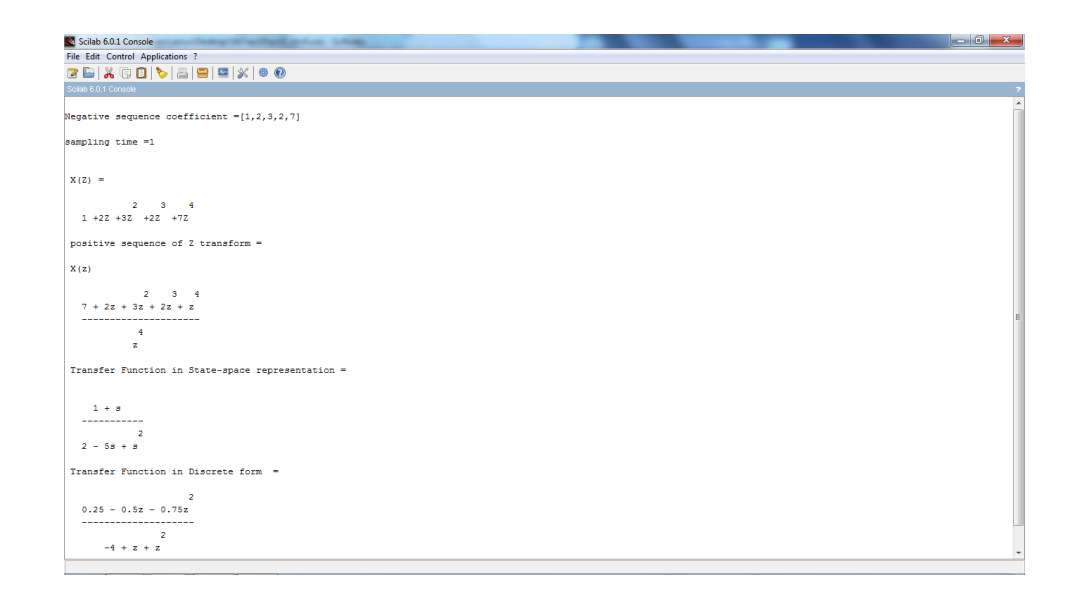

<span id="page-38-0"></span>Figure 10.1: Z transform

 //  $=$  55  $// 1 + s$  //  $//$  2 // 2 –  $5s + s$  60 // Transfer Function in Discrete form = // 2 63  $\frac{1}{2}$  0.25 - 0.5 z - 0.75 z // −−−−−−−−−−−−−−−−−−− 65 // 2 65 //  $-4 + z + z$ 

# <span id="page-39-0"></span>Develop a program to obtain pole zero plot of given transfer function using Scilab.

<span id="page-39-1"></span>Scilab code Solution 11.01 Pole Zero form Transfer function

```
1 // Experiment -112 // windows -7 - 64 - \text{Bit}3 // Scilab - 5.4.1
4
5
6 //AIM: Devlop a program to Plot pole zero fro
      transfer function using SCILAB code
7
8
9 clear ;
10 clc ;
11 z = poly(0, 'z');
12 num=input ('Enter Numerator equation =' )//[1];
13 den=input ('Enter Denominator equation =' )/(1-1.5*z\hat{z}-1+0.5\cdot z \hat{z}-2];
14 tf = num./den15 disp (tf, "Transfer Function with positive power = ")
```
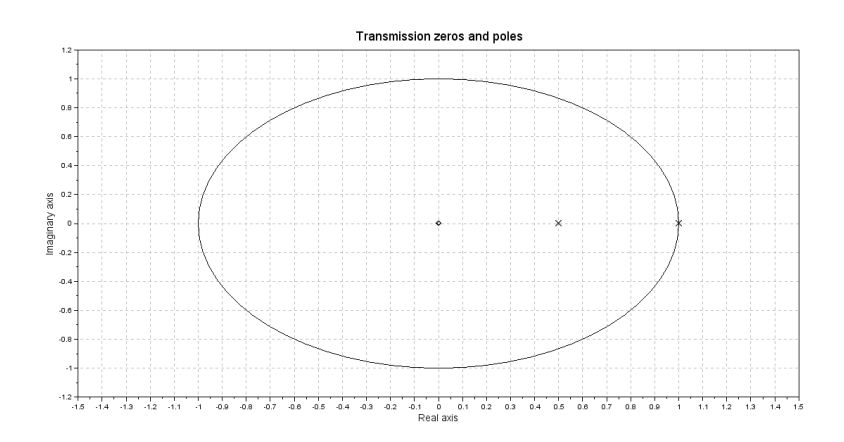

<span id="page-40-0"></span>Figure 11.1: Pole Zero form Transfer function

```
16 H = syslin('c', tf);17 p1zr(H)18 scf ;
19 bode (H)
20
21 //\_\_ COnsole window-
22 //Enter Numerator equation = [1]23 // Enter Denominator equation =[1-1.5*z^-1+0.5*z^-2]
24
25 // Transfer Function with positive power =
26
27 \frac{1}{2}28 // z29 //
30 // 2
31 // 0.5 - 1.5z + z
```
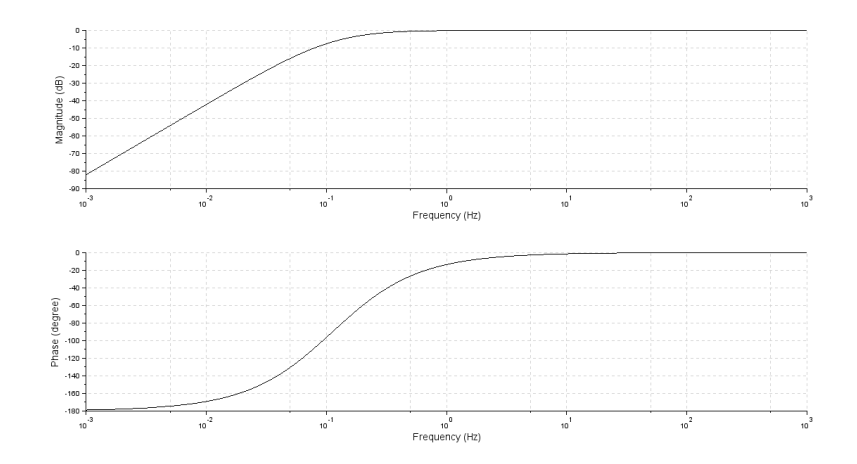

<span id="page-41-0"></span>Figure 11.2: Pole Zero form Transfer function

# <span id="page-42-0"></span>Develop a program to understand the concept of amplitude modulation.

<span id="page-42-1"></span>Scilab code Solution 12.01 Amplitude Modulation

```
1 // Experiment -122 // windows -7 - 64 - \text{Bit}3 // Scilab - 6.0.1
4
5
6 //AIM: Devlop a program for Performing Amplitude
      modulation using SCILAB code
7
8
9 clear ;
10 clc ;
11 f = input ("Enter the value of signal frequency=");
      // \, f = 512 fc = input (" Enter the value of carrier frequency=");
       // (fc > f) fc = 100
```
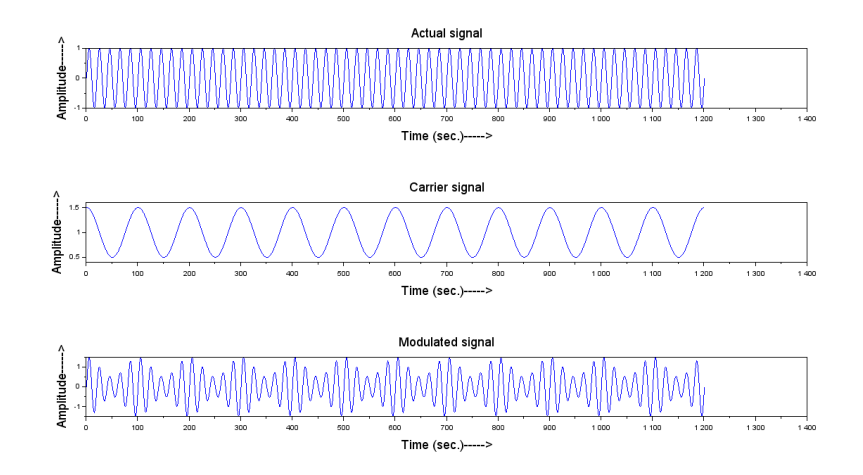

<span id="page-43-0"></span>Figure 12.1: Amplitude Modulation

```
13 \text{ } n=0:1200;14 t = n/fc;
15 m=input ("Enter the value of modulation index ="); //
       m = 116 s1 = sin(2 * %pi * f * t);
17 subplot (311) ;
18 plot(s1);
19 xlabel ("Time (sec.) \longrightarrow" ,"fontsize",4);
20 ylabel ("Amplitude──>","fontsize",4);
21 title ("Actual signal", "fontsize", 4);
22 // Generation of carrier signal
23 s2 = 1 + 0.5 * cos(2 * %pi * m * t);
24 subplot (312) ;
25 plot (s2);
26 xlabel("Time (\sec.) \longrightarrow","fontsize",4);
27 ylabel ("Amplitude──>","fontsize",4);
28 title ("Carrier signal", "fontsize", 4);
29 ms = s2.*s1; // Modulating Signal
30 subplot (313) ;
31 plot (ms);
32 xlabel ("Time (sec.) \longrightarrow","fontsize",4);
33 ylabel ("Amplitude––––>", "fontsize", 4);
```

```
34 title ("Modulated signal", "fontsize", 4);
35
36 //--- consol value --
37 // Enter the value of signal frequency=538
39 // Enter the value of carrier frequency=10040
41 // Enter the value of modulation index =1
```
# <span id="page-45-0"></span>Develop a program to understand the concept of frequency modulation.

<span id="page-45-1"></span>Scilab code Solution 13.01 Frequency Modulation

```
1 // Experiment -132 // windows -7 - 64 - \text{Bit}3 // Scilab - 6.0.1
4
5
6 //AIM: Devlop a program for Performing Frequency
      modulation using SCILAB code
7
8
9 clear ;
10 clc ;
11 \quad t = 0:0.0001:0.1;12 vm = input ("Enter the value of modulating volatge ="
      ); // \text{vm} = 513 f_m = input ("Enter the value of modulating frequency="
```
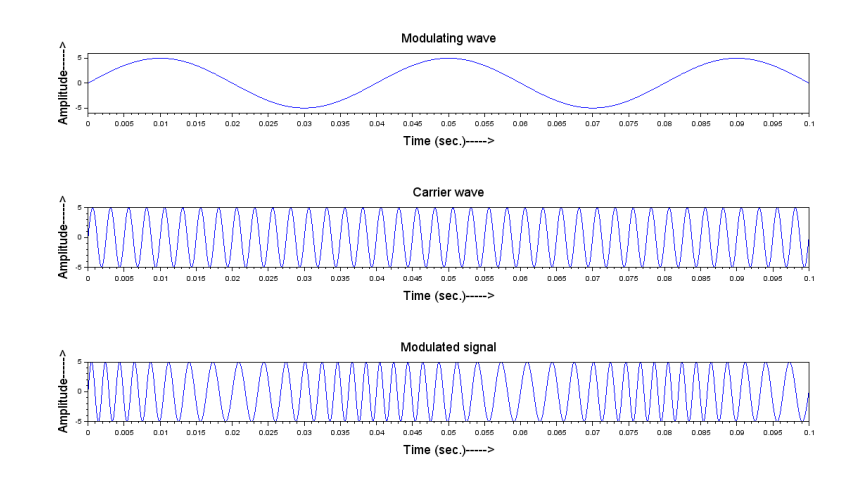

<span id="page-46-0"></span>Figure 13.1: Frequency Modulation

```
); // fm =2514 vc=input ("Enter the value of carrier volatge =");
      // vc = 515 fc = input (" Enter the value of carrier frequency=");
       // (fc > f) fc = 40016 m = input ("Enter the value of modulation index ="); //
       m = 517 // Generation of carrier signal
18 \text{ v1} = \text{vc} * \sin(2 * \% \text{pi} * \text{fc} * \text{t});19 subplot (312) ;
20 plot (t, v1);
21 xlabel("Time (\sec.) \longrightarrow","fontsize",4);
22 ylabel ("Amplitude──>","fontsize",4);
23 title (" Carrier wave", "fontsize", 4);
24 //generation of Modulating wave
25 v2 = v m * sin(2 * %pi * fm * t);
26 subplot (311) ;
27 plot (t, v2);
28 xlabel("Time (\sec.) \longrightarrow","fontsize",4);
29 ylabel ("Amplitude──>","fontsize",4);
30 title ("Modulating wave " ,"fontsize", 4);
31 vfm = 5*(\sin(2*)\pi * f c*t+(m.*\sin(2*)\pi * f m*t))) //
```

```
Modulating Signal
32 subplot (313) ;
33 plot (t , vfm ) ;
34 xlabel ("Time (sec.) \longrightarrow","fontsize",4);
35 ylabel ("Amplitude──>"," fontsize",4);
36 title ("Modulated signal", "fontsize", 4);
37
38 //--- consol value --
39
40 // Enter the value of modulating volatge =541
42 // Enter the value of modulating frequency=2543
44 // Enter the value of carrier volatge =545
46 // Enter the value of carrier frequency=400
47
48 // Enter the value of modulation index =5
```